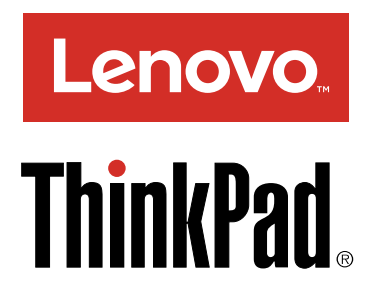

# ThinkPad Thunderbolt 3 Dock Gebruikershandleiding

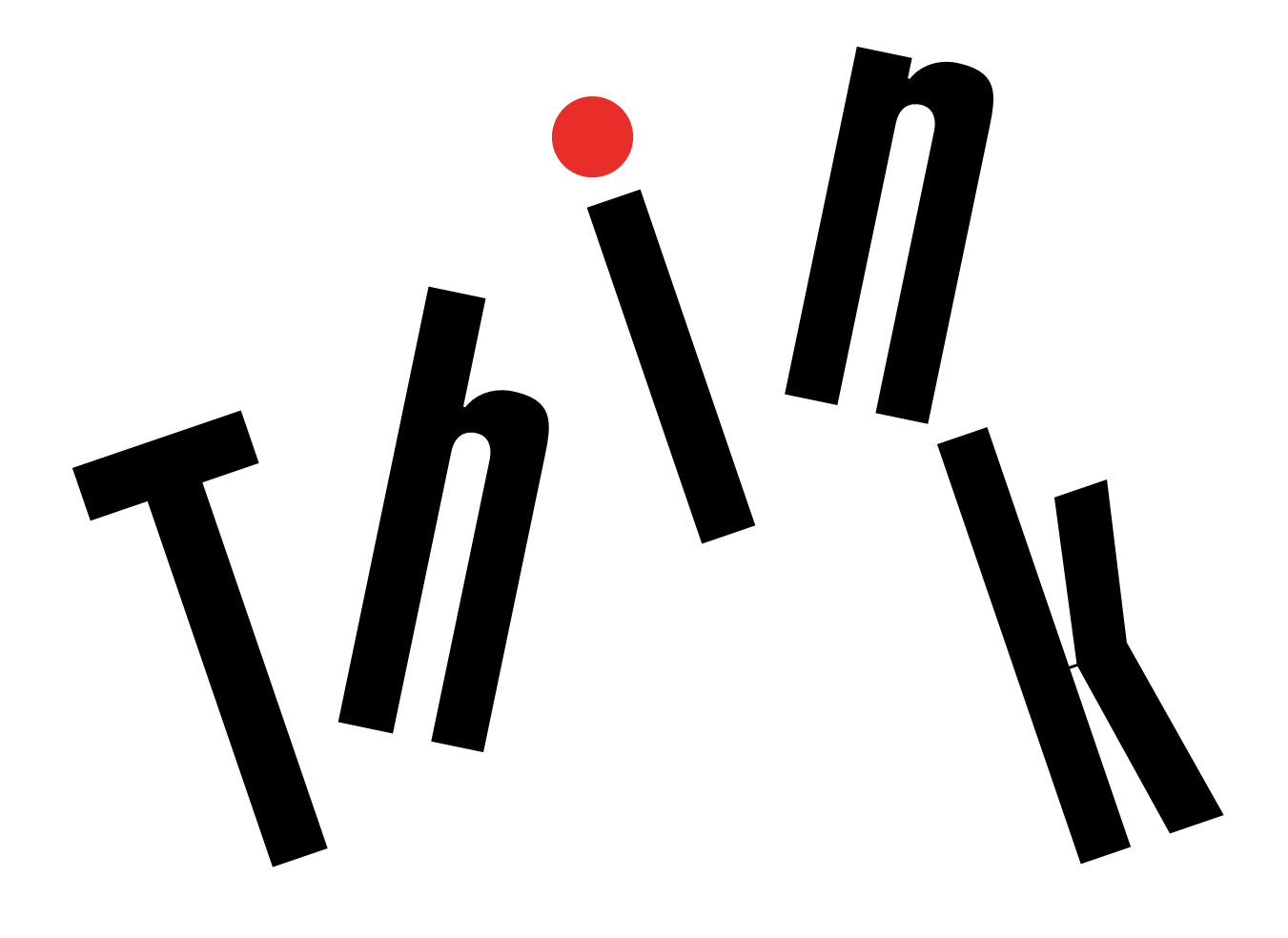

# <http://www.lenovo.com/safety>

Opmerking: Lees voordat u het product installeert eerst de garantie-informatie in [Bijlage B 'Lenovo](#page-20-0) [Beperkte Garantie' op pagina 17](#page-20-0).

Tweede uitgave (April 2017)

© Copyright Lenovo 2017.

KENNISGEVING BEGRENSDE EN BEPERKTE RECHTEN: als gegevens of software word(t)(en) geleverd conform een GSA-contract (General Services Administration), zijn gebruik, vermenigvuldiging en openbaarmaking onderhevig aan beperkingen zoals beschreven in Contractnr. GS-35F-05925.

# **Inhoud**

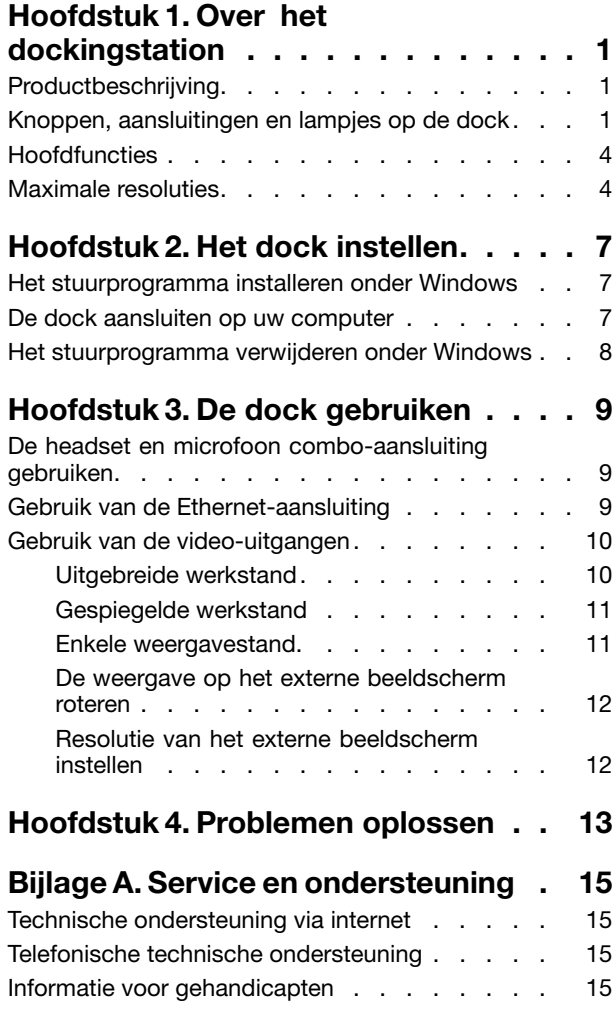

### [Bijlage B. Lenovo Beperkte](#page-20-0) [Garantie . . . . . . . . . . . . . . . . 17](#page-20-0) [Deel 1 - Algemene voorwaarden. . . . . . . . 17](#page-20-0) [Deel 2 - Specifieke bepalingen per land . . . . . 20](#page-23-0) Deel 3 - Garantieservice-informatie . . . . . 23 [Suplemento de Garantía para México. . . . . . 24](#page-27-0) [Bijlage C. Informatie over naleving . . 27](#page-30-0) [Elektromagnetische straling . . . . . . . . . 27](#page-30-0) [Federal Communications Commission](#page-30-0) [Declaration of Conformity . . . . . . . . 27](#page-30-0) [Bijlage D. Kennisgevingen . . . . . . 31](#page-34-0) [Informatie over recycling en milieu . . . . . . . 31](#page-34-0) [Recyclinginformatie voor China . . . . . . . . 32](#page-35-0) [Recyclinginformatie voor Brazilië . . . . . . . 32](#page-35-0) [Informatie over het recyclen van batterijen voor de](#page-35-0) [Europese Unie. . . . . . . . . . . . . . . 32](#page-35-0) [Belangrijke WEEE-informatie . . . . . . . . . 33](#page-36-0) [Kennisgeving classificatie voor export . . . . . 34](#page-37-0) Handelsmerken . . . . . . . . . . . . . 34 [Bijlage E. Kennisgeving beperking](#page-38-0) [van schadelijke stoffen \(Restriction](#page-38-0) [of Hazardous Substances, RoHS\) . . 35](#page-38-0) [Europese Unie RoHS . . . . . . . . . . . . 35](#page-38-0) [China RoHS. . . . . . . . . . . . . . . . 35](#page-38-0) [Turkije RoHS . . . . . . . . . . . . . . . 35](#page-38-0) Oekraïne RoHS . . . . . . . . . . . . . 35 [Indiase RoHS . . . . . . . . . . . . . . . 36](#page-39-0)

# <span id="page-4-0"></span>Hoofdstuk 1. Over het dockingstation

Dit hoofdstuk bevat productinformatie voor de ThinkPad® Thunderbolt™ 3 Dock (hierna dock genoemd).

### Productbeschrijving

De dock is een draagbare uitbreidingsmodule waarmee u uw computer eenvoudig kunt aansluiten op Ethernet en meerdere apparaten, zoals een headset, een microfoon, een beeldscherm en USB-apparaten.

U kunt uw werkplek instellen door uw computer op de dock aan te sluiten met de Thunderbolt 3-kabel, meerdere apparaten op de dock aan te sluiten en de dock op uw computer te configureren. Vervolgens kunt u de diverse apparaten elke keer gebruiken als u uw computer met de dock verbindt. De dock kan uw computer ook van stroom voorzien wanneer deze op de computer is aangesloten.

Uw optiepakket bevat:

- ThinkPad Thunderbolt 3 Dock
- Voedingsadapter
- Netsnoer
- Thunderbolt 3-kabel
- Garantieposter

Als er onderdelen ontbreken of beschadigd zijn, kunt u contact opnemen met het verkooppunt. Bewaar altijd uw aankoopbewijs en verpakkingsmateriaal. U hebt deze misschien nodig om garantieservice te krijgen.

### Knoppen, aansluitingen en lampjes op de dock

In de volgende afbeelding ziet u waar welke bedieningselementen, aansluitingen en lampjes zich op uw dock bevinden.

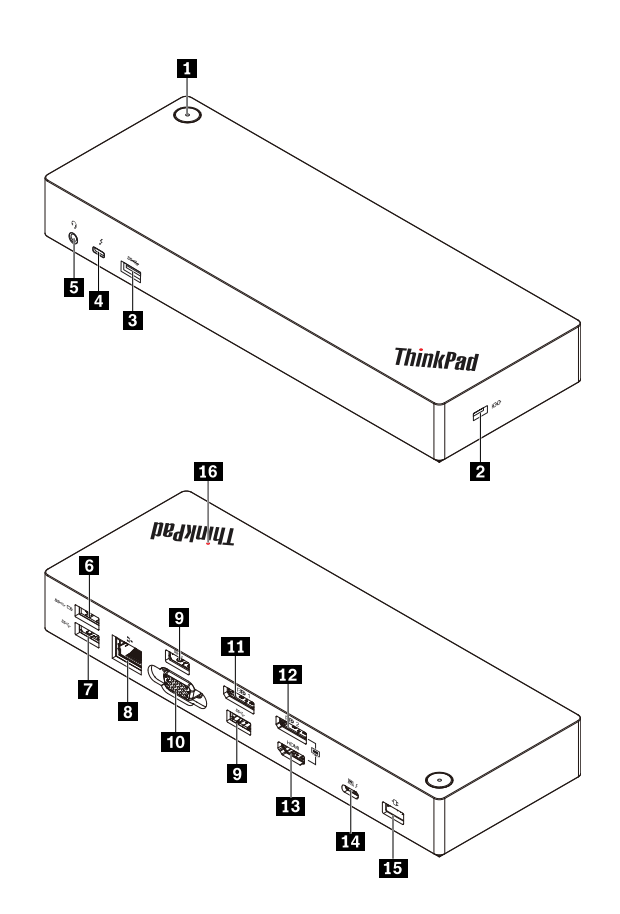

*Figuur 1. Knoppen, aansluitingen en lampjes op de dock*

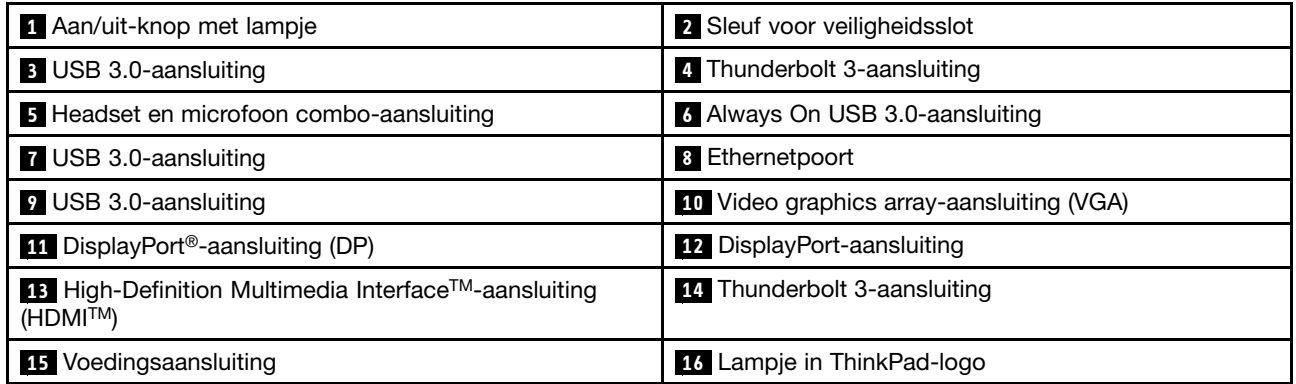

#### Opmerkingen:

- Gebruik de DP-aansluiting **12** en de HDMI-aansluiting **13** niet tegelijk.
- Voor het draadloze toetsenbord en de muis raden wij u aan de USB-ontvanger van het toetsenbord/de muis aan te sluiten op de USB 3.0-aansluiting **9** boven de VGA-aansluiting op de dock.

#### **1** Aan/uit-knop met lampje

- Aan/uit-knop
	- Wanneer de dock van de computer is losgekoppeld, drukt u op de aan/uit-knop om de dock uit te schakelen.
- Wanneer de dock op de computer wordt aangesloten, heeft de aan/uit-knop op de dock dezelfde functies als de aan/uit-knop van de computer. U kunt de aan/uit-knop op de dock gebruiken om de computer in te schakelen, uit te schakelen, in de slaapstand of sluimerstand te plaatsen of te wekken nadat u hebt gedefinieerd wat de aan/uit-knop op uw computer doet. Voer de volgende stappen uit om het gedrag van de aan/uit-knop te wijzigen:
	- 1. Ga naar het Configuratiescherm en wijzig de weergave van Configuratiescherm van Categorie in Grote pictogrammen of Kleine pictogrammen.
	- 2. Klik op Energiebeheer  $\rightarrow$  Het gedrag van de aan/uit-knoppen bepalen.
	- 3. Volg de aanwijzingen op het scherm om de bewerking te voltooien.
- Lampje van aan/uit-knop

Het lampje in de aan/uit-knop toont de status van het dockingstation en van de computer:

- Oranje: De dock is ingeschakeld en gereed om op de computer aan te sluiten of de dock is ingeschakeld en de computer staat in de sluimerstand of is uitgeschakeld.
- Uit: De dock is uitgeschakeld.
- Wit: De dock is ingeschakeld en de computer is ingeschakeld of staat in de slaapstand.

#### **2** Sleuf voor veiligheidsslot

Om uw dock tegen diefstal te beschermen, maakt u uw dock met een passend kabelslot aan een bureau, een tafel of een ander permanent voorwerp vast.

Opmerking: U bent zelf verantwoordelijk voor de keuze en toepassing van het specifieke slot en andere beveiligingsvoorzieningen. Lenovo geeft geen oordeel, commentaar of garantie met betrekking tot de functionaliteit, kwaliteit of prestaties van het slot en de beveiligingsvoorziening.

#### **3 7 9** USB 3.0-aansluiting

Sluit USB 3.0-apparaten, zoals een USB-opslagapparaat of een USB-printer, aan.

#### **4** Thunderbolt 3-aansluiting

Sluit Thunderbolt 3- of USB-C-apparaten aan op de dock, zoals een extern beeldscherm of opslagapparaat met Thunderbolt 3- of USB-C-aansluiting. U kunt ook een DP-, HDMI- of VGA-beeldscherm op deze aansluiting aansluiten als u een geschikte verloopkabel hebt.

#### **5** Combo-aansluiting voor headset en microfoon

Sluit een hoofdtelefoon of headset met een vierpolige 3,5 mm stekker aan.

#### **6** Always On USB 3.0-aansluiting

Laad bepaalde mobiele digitale apparaten en smartphones op wanneer de dock is aangesloten op de voeding.

De Always On USB 3.0-aansluiting kan tijdens het oplaadproces netvoeding tot 2,4 A leveren.

#### **8** Ethernet-poort

Sluit de dock op een Ethernet-LAN aan met een Ethernet-kabel.

#### **10** VGA-poort

<span id="page-7-0"></span>Hierop sluit u een met VGA compatibel video-apparaat aan, zoals een VGA-beeldscherm.

#### **11 12** DP-aansluiting

Hierop kunt u een high-performance beeldscherm, een direct-drive beeldscherm of een ander apparaat aansluiten dat gebruikmaakt van een DP-aansluiting.

#### **13** HDMI-aansluiting

Hierop kunt u een high-performance beeldscherm, een direct-drive beeldscherm of een ander apparaat aansluiten dat gebruikmaakt van een HDMI-aansluiting.

#### **14** Thunderbolt 3-aansluiting

Sluit de dock op uw computer aan met een Thunderbolt 3-kabel.

#### **15** Voedingsaansluiting

Sluit de dock op de voedingsadapter aan.

#### **16** LED-lampje in ThinkPad-logo

Dit rode lampje blijft branden wanneer de dock op netvoeding is aangesloten.

### **Hoofdfuncties**

- Ondersteunde USB-apparaten: vijf USB 3.0-apparaten en één Thunderbolt 3- of compatibel apparaat
- Ondersteunde externe beeldschermen: twee DP-beeldschermen, een HDMI-beeldscherm, een VGA-beeldscherm en een USB-C-beeldscherm
- Ondersteund besturingssysteem: Windows<sup>®</sup> 10
- Netwerkverbinding: Gigabit Ethernet-snelheid
- Ondersteunde functies op bepaalde Lenovo-computers:
	- Preboot Execution Environment (PXE)
	- MAC-adres (Media Access Control) Pass Through
	- Wake on LAN

#### Opmerkingen:

- Zie ['Gebruik van de Ethernet-aansluiting' op pagina 9](#page-12-0) voor meer informatie over deze functies.
- Ga voor gedetailleerde informatie over computermodellen naar <http://www.lenovo.com/accessoriesguide> en download Network function support – Option Compatibility Matrix (Ondersteuning voor netwerkfuncties – Overzicht van compatibele opties).

### Maximale resoluties

Voor een betere beeldschermervaring wordt u geadviseerd niet meer dan drie externe beeldschermen tegelijk op de dock aan te sluiten. Als u drie externe beeldschermen aansluit, wordt het beeldscherm van de computer uitgeschakeld.

Opmerking: Als u twee of meer externe beeldschermen aansluit op de dock, werkt de Thunderbolt 3-aansluiting alleen op bepaalde Lenovo-computers. Ga voor details over het computermodel naar <http://www.lenovo.com/support/docks> en klik op ThinkPad Thunderbolt 3 Dock.

- Eén externe monitor
	- DP: 3840 x 2160 pixels/60 Hz
	- HDMI: 3840 x 2160 pixels/30 Hz
	- Thunderbolt 3: 3840 x 2160 pixels/60 Hz
	- VGA: 1920 x 1200 pixels/60 Hz
- Twee externe beeldschermen tegelijk
	- DP1 en DP2 / HDMI: DP1 3840 x 2160 pixels/30 Hz; DP2 / HDMI 3840 x 2160 pixels/30 Hz
	- DP1 en Thunderbolt 3: DP1 3840 x 2160 pixels/60 Hz; Thunderbolt 3 3840 x 2160 pixels/60 Hz
	- DP1 en VGA: DP1 3840 x 2160 pixels/30 Hz; VGA 1920 x 1200 pixels/60 Hz
	- DP2 / HDMI en Thunderbolt 3: DP2 3840 x 2160 pixels/60 Hz; HDMI 3840 x 2160 pixels/30 Hz; Thunderbolt 3 3840 x 2160 pixels/60 Hz
	- DP2 / HDMI en VGA: DP2 / HDMI 3840 x 2160 pixels/30 Hz; VGA 1920 x 1200 pixels/60 Hz
	- Thunderbolt 3 en VGA: Thunderbolt 3 3840 x 2160 pixels/60 Hz; VGA 1920 x 1200 pixels/60 Hz
- Drie externe beeldschermen tegelijk
	- DP1, DP2 / HDMI en Thunderbolt 3: DP1 3840 x 2160 pixels/30 Hz; DP2 / HDMI 3840 x 2160 pixels/30 Hz; en Thunderbolt 3 3840 x 2160 pixels/60 Hz
	- DP1, DP2 / HDMI en VGA: DP1 3840 x 2160 pixels/30 Hz; DP2 / HDMI 1920 x 1080 pixels/60 Hz; en VGA 1920 x 1080 pixels/60 Hz
	- DP2 / HDMI, Thunderbolt 3 en VGA: DP2 / HDMI 3840 x 2160 pixels/30 Hz; Thunderbolt 3 3840 x 2160 pixels/60 Hz; en VGA 1920 x 1200 pixels/60 Hz

# <span id="page-10-0"></span>Hoofdstuk 2. Het dock instellen

In dit gedeelte vindt u instructies voor het aansluiten van de dock op uw computer en over de installatie en het verwijderen van het stuurprogramma.

### Het stuurprogramma installeren onder Windows

Het stuurprogramma voor de dock is op sommige Lenovo-computers vooraf geïnstalleerd. In dit geval is het dockingstation klaar voor gebruik nadat u het op een stopcontact en uw computer hebt aangesloten. Ga voor details over het computermodel naar<http://www.lenovo.com/support/docks> en klik op ThinkPad Thunderbolt 3 Dock.

U kunt ook het meest recente stuurprogramma voor de dock ook downloaden via de Lenovo-website. Ga naar [http://www.lenovo.com/support/docks,](http://www.lenovo.com/support/docks) klik op ThinkPad Thunderbolt 3 Dock en download het installatiebestand voor het stuurprogramma. Volg vervolgens de instructies op het scherm om het stuurprogramma te installeren.

### De dock aansluiten op uw computer

Ga als volgt te werk om de dock op uw computer aan te sluiten:

Opmerking: Let erop dat u de Thunderbolt 3-kabel en de voedingsadapter gebruikt die bij de dock zijn geleverd.

- 1. Steek het netsnoer in de netvoedingsadapter **1** .
- 2. Sluit de voedingsadapter aan op de netvoedingsaansluiting op het dockingstation **2** .
- 3. Sluit het netsnoer aan op een werkend stopcontact **3** .

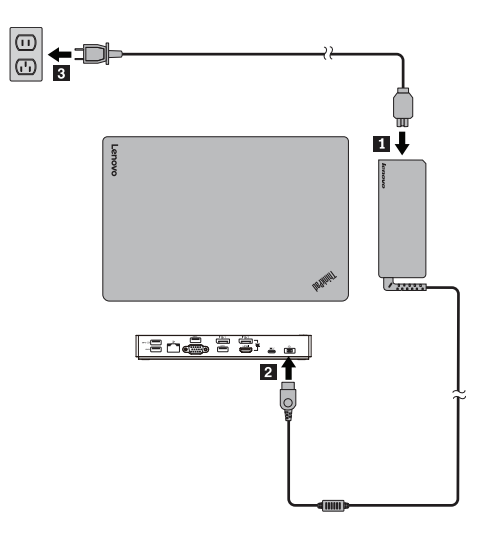

*Figuur 2. De dock aansluiten op de voedingseenheid*

- <span id="page-11-0"></span>4. Sluit het ene uiteinde van de Thunderbolt 3-kabel aan op de dock **1** .
- 5. Sluit het andere uiteinde van de Thunderbolt 3-kabel aan op de computer **2** .

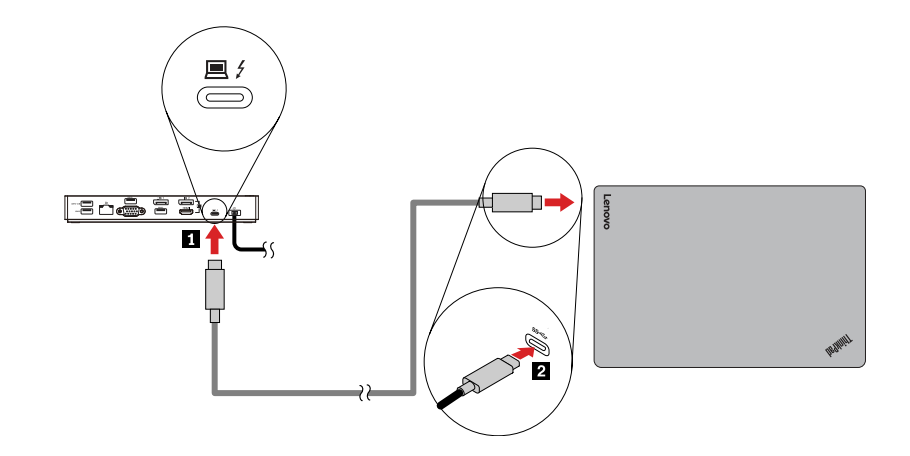

*Figuur 3. De dock aansluiten op de computer*

Opmerking: De dock voorziet de computer van stroom wanneer deze op de computer is aangesloten.

### Het stuurprogramma verwijderen onder Windows

U verwijdert het stuurprogramma als volgt:

- 1. Op het bureaublad plaatst u de cursor in de linkerbenedenhoek van het scherm en zoekt u vervolgens in het zoekveld naar Configuratiescherm.
- 2. Klik op Configuratiescherm en wijzig vervolgens de weergave van Configuratiescherm in Categorie.
- 3. Klik op Een programma verwijderen → ThinkPad Thunderbolt 3 Dock USB Audio, klik vervolgens met de rechtermuisknop en selecteer Verwijderen.
- 4. Klik op ThinkPad Thunderbolt 3 Dock Ethernet-stuurprogramma, klik vervolgens met de rechtermuisknop en selecteer Verwijderen.
- 5. Volg de instructies op het scherm om het stuurprogramma te verwijderen.
- 6. Start de computer indien nodig opnieuw op.

# <span id="page-12-0"></span>Hoofdstuk 3. De dock gebruiken

In dit hoofdstuk vindt u instructies voor het gebruik van de aansluitingen op de dock:

- 'De headset en microfoon combo-aansluiting gebruiken' op pagina 9
- 'Gebruik van de Ethernet-aansluiting' op pagina 9
- • ['Gebruik van de video-uitgangen' op pagina 10](#page-13-0)

Met de dock wordt de verbindingsmogelijkheid van uw computer uitgebreid. U kunt apparaten aansluiten op de desbetreffende aansluitingen op de dock nadat uw computer is ingeschakeld. Gewoonlijk duurt het enkele seconden voordat de computer nieuwe apparaten herkent.

Met de dock wordt de verbinding tussen uw computer en meerdere apparaten eenvoudiger Zo kunt u de USB-apparaten en externe beeldschermen bijvoorbeeld met de dock verbinden in plaats van met de computer. Wanneer u uw computer elders wilt gebruiken, kunt u de computer van de dock loskoppelen zonder dat u de USB-apparaten en de externe beeldschermen hoeft te verwijderen. Wanneer u weer terugkomt, sluit u uw computer gewoon weer op de dock aan om alle eerdere verbindingen te herstellen en gelijk weer verder te kunnen werken.

### De headset en microfoon combo-aansluiting gebruiken

De headset en microfoon combo-aansluiting op de dock wordt automatisch aangezet als u de dock correct hebt aangesloten op uw computer en het stuurprogramma hebt geïnstalleerd. Als u echter niets hoort via de headset die aangesloten is op de headset en microfoon combo-aansluiting op de dock, kunt u handmatig de headset en microfoon combo-aansluiting op de dock inschakelen.

Schakel de headset en microfoon combo-aansluiting op de dock als volgt handmatig in:

- 1. Klik met de rechtermuisknop op het luidsprekerpictogram van Windows. Er wordt een pop-upmenu geopend.
- 2. Klik op de tab Afspeelapparaten om een USB-apparaat voor audio lijn uit te selecteren en klik vervolgens op de tab Geluidsopname om een USB-apparaat voor audio lijn in te selecteren.
- 3. Klik op OK.

Opmerking: Om de nieuwe instellingen te activeren, start u het programma dat gebruik maakt van de audio-apparaten opnieuw.

### Gebruik van de Ethernet-aansluiting

Om de Ethernet-poort op de dock te kunnen gebruiken, sluit u de dock aan op een standaardnetwerk van 10 Mbps, 100 Mbps of 1000 Mbps.

Er bevinden zich twee indicatielampjes bovenop de Ethernet-aansluiting.

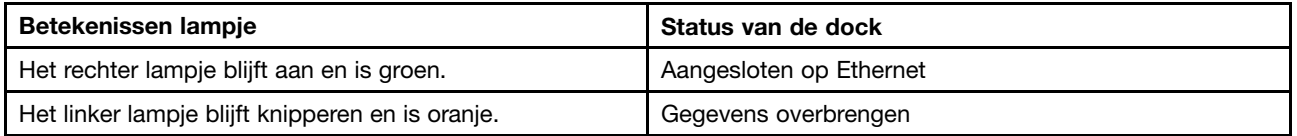

De Ethernet-verbinding op de dock ondersteunt de volgende functies op bepaalde Lenovo-computers. Ga voor de lijst met ondersteunde computers naar [www.lenovo.com/accessoriesguide](http://www.lenovo.com/accessoriesguide) en download Network

<span id="page-13-0"></span>function support – Option Compatibility Matrix (Ondersteuning voor netwerkfuncties – Overzicht van compatibele opties).

• PXE-technologie

Dankzij de PXE-technologie is de computer eenvoudiger te beheren doordat u dan de mogelijkheid hebt om de computer vanaf een server op te starten.

• MAC address Pass Through

Het MAC-adres van uw dock is hetzelfde als dat van uw computer nadat de functie MAC address Pass Through is ingeschakeld.

• Wake on LAN

De netwerkbeheerder kan een computer inschakelen via een beheersconsole met de functie Wake on LAN. Wanneer de functie Wake on LAN is ingeschakeld, kunnen vele bewerkingen op afstand worden uitgevoerd, bijvoorbeeld gegevensoverdracht, updates van software en flash-updates van het UEFI BIOS. Het updateproces kan na normale werktijden en in het weekend worden uitgevoerd, zodat de gebruikers tijdens hun werkzaamheden niet worden gestoord en het LAN-verkeer tot een minimum wordt beperkt. Dit bespaart tijd en verhoogt de productiviteit.

U kunt deze functies inschakelen door het BIOS in uw computer als volgt te configureren:

- 1. Start de computer opnieuw op. Druk zodra het ThinkPad-logo verschijnt op F1. Het programma ThinkPad Setup start.
- 2. Selecteer Config → Network. Het submenu Network wordt weergegeven.
- 3. Selecteer een overeenkomstige optie voor de gewenste functie.
- 4. Druk op F10 om de instellingen op te slaan en af te sluiten.

Opmerking: Raadpleeg de gebruikershandleiding van uw computer voor meer informatie over het configureren van het BIOS.

### Gebruik van de video-uitgangen

De dock bevat de volgende video-uitgangen: twee DP-aansluitingen, een HDMI-aansluiting, een Thunderbolt-aansluiting en een VGA-aansluiting. U kunt de video-uitgangen gebruiken door een extern beeldscherm met een bijbehorende kabel op de dock aan te sluiten.

De dock werkt in de volgende drie standen voor video-uitvoer:

- 'Uitgebreide werkstand' op pagina 10
- • ['Gespiegelde werkstand' op pagina 11](#page-14-0)
- • ['Enkele weergavestand.' op pagina 11](#page-14-0)

De dock werkt standaard in de uitgebreide werkstand. De eerste keer dat u de dock met uw computer verbindt, worden de resolutie van uw computer en die van het aangesloten beeldscherm gewijzigd in de standaardwaarden. U kunt de externe beeldschermen naar wens aanpassen:

- • ['Resolutie van het externe beeldscherm instellen' op pagina 12](#page-15-0)
- • ['De weergave op het externe beeldscherm roteren' op pagina 12](#page-15-0)

### Uitgebreide werkstand

Wanneer de dock in de uitgebreide werkstand staat, wordt uw weergave over twee beeldschermen verdeeld. Het beeldscherm van uw computer wordt het primaire beeldscherm en het externe beeldscherm wordt het secundaire beeldscherm. Het externe beeldscherm bevindt zich standaard aan de rechterzijde van het beeldscherm van de computer.

<span id="page-14-0"></span>In de uitgebreide werkstand kunt u vensters van het ene naar het andere scherm slepen. U kunt uw productiviteit ook als volgt verhogen:

- E-mails lezen op het ene scherm en de bijlagen openen op het andere.
- Een spreadsheet spreiden over twee beeldschermen.
- Uw werkgebied vergroten door alle paletten en werkbalken op het andere beeldscherm te plaatsen wanneer u afbeeldingen bewerkt.
- Het bureaublad geopend houden op het ene beeldscherm en video's bekijken op het andere.

Ga als volgt te werk om de uitgebreide werkstand te activeren:

- 1. Op het bureaublad plaatst u de cursor in de linkerbenedenhoek van het scherm en zoekt u vervolgens in het zoekveld naar Configuratiescherm.
- 2. Afhankelijk van de werkstand van uw Configuratiescherm doet u een van de volgende dingen:
	- $\bullet$  Klik op Beeldscherm → Beeldscherminstellingen wijzigen.
	- Klik op Vormgeving en persoonlijke instellingen  $\rightarrow$  Beeldscherm  $\rightarrow$  Beeldscherminstellingen wijzigen.
- 3. In de vervolgkeuzelijst Meerdere beeldschermen selecteert u Deze beeldschermen uitbreiden.
- 4. Volg de aanwijzingen op het scherm om de instelling te voltooien.

### Gespiegelde werkstand

Als de dock in de gespiegelde werkstand staat, wordt het beeld op het scherm van uw computer gekloond op het externe beeldscherm. Op de dock worden automatisch de instellingen (schermresolutie, kleurkwaliteit en verversingsfrequentie) voor het externe beeldscherm geselecteerd. Hiermee wordt een optimale resolutie op basis van uw computer bereikt.

Ga als volgt te werk om de gespiegelde werkstand te activeren:

- 1. Op het bureaublad plaatst u de cursor in de linkerbenedenhoek van het scherm en zoekt u vervolgens in het zoekveld naar Configuratiescherm.
- 2. Afhankelijk van de werkstand van uw Configuratiescherm doet u een van de volgende dingen:
	- $\bullet$  Klik op Beeldscherm → Beeldscherminstellingen wijzigen.
	- Klik op Vormgeving en persoonlijke instellingen  $\rightarrow$  Beeldscherm  $\rightarrow$  Beeldscherminstellingen wijzigen.
- 3. In de vervolgkeuzelijst Meerdere beeldschermen selecteert u Deze beeldschermen dupliceren.
- 4. Volg de aanwijzingen op het scherm om de instelling te voltooien.

### Enkele weergavestand.

Als de dock in de enkele weergavestand staat, kunt u uw bureaublad in slechts één scherm weergeven.

Ga als volgt te werk om de enkele weergavestand te activeren:

- 1. Op het bureaublad plaatst u de cursor in de linkerbenedenhoek van het scherm en zoekt u vervolgens in het zoekveld naar Configuratiescherm.
- 2. Afhankelijk van de werkstand van uw Configuratiescherm doet u een van de volgende dingen:
	- Klik op Beeldscherm ➙ Beeldscherminstellingen wijzigen.
	- Klik op Vormgeving en persoonlijke instellingen  $\rightarrow$  Beeldscherm  $\rightarrow$  Beeldscherminstellingen wijzigen.

<span id="page-15-0"></span>3. In de vervolgkeuzelijst Meerdere beeldschermen selecteert u Bureaublad alleen weergeven op 1 weergeven of Bureaublad alleen weergeven op 2 weergeven.

Opmerking: Mogelijk moet u overschakelen naar de modus Dupliceren en vervolgens Bureaublad alleen op 1 weergeven of Bureaublad alleen op 2 weergeven kiezen.

4. Volg de aanwijzingen op het scherm om de instelling te voltooien.

Als u **Bureaublad alleen op 1 weergeven** selecteert, wordt het scherm van uw computer ingeschakeld en wordt het externe beeldscherm uitgeschakeld. De andere functies, zoals audio, Ethernet en USB-verbinding, kunnen echter nog steeds werken, ook al is het externe beeldscherm uit. Als u Bureaublad alleen op 2 weergeven selecteert, wordt het externe beeldscherm ingeschakeld en wordt het scherm van uw computer uitgeschakeld.

### De weergave op het externe beeldscherm roteren

Met de dock kunt u uitsluitend de weergave op het externe beeldscherm naar uw eigen wensen roteren.

Ga als volgt te werk om de externe beeldscherm(en) te roteren:

- 1. Op het bureaublad plaatst u de cursor in de linkerbenedenhoek van het scherm en zoekt u vervolgens in het zoekveld naar Configuratiescherm.
- 2. Afhankelijk van de werkstand van uw Configuratiescherm doet u een van de volgende dingen:
	- Klik op Beeldscherm ➙ Beeldscherminstellingen wijzigen.
	- Klik op Vormgeving en persoonlijke instellingen ➙ Beeldscherm ➙ Beeldscherminstellingen wijzigen.
- 3. Selecteer een van de volgende opties in de lijst Afdrukstand:
	- Landschap: de weergave op het externe beeldscherm blijft gelijk aan de weergave op het beeldscherm van uw computer.
	- Staand: de weergave op het externe beeldscherm wordt 90 graden naar links geroteerd.
	- Landschap (omgekeerd): de weergave op het externe beeldscherm wordt omgekeerd.
	- Staand (gespiegeld): de weergave op het externe beeldscherm wordt 90 graden naar rechts geroteerd.
- 4. Volg de aanwijzingen op het scherm om de instelling te voltooien.

Opmerking: U kunt op Staand of Staand (gespiegeld) blijven klikken tot de weergave omgekeerd wordt.

### Resolutie van het externe beeldscherm instellen

U stelt de resolutie van het externe beeldscherm als volgt in:

- 1. Op het bureaublad plaatst u de cursor in de linkerbenedenhoek van het scherm en zoekt u vervolgens in het zoekveld naar Configuratiescherm.
- 2. Afhankelijk van de werkstand van uw Configuratiescherm doet u een van de volgende dingen:
	- Klik op Beeldscherm ➙ Beeldscherminstellingen wijzigen.
	- Klik op Vormgeving en persoonlijke instellingen → Beeldscherm → Beeldscherminstellingen wijzigen  $\rightarrow$  Geavanceerde weergave-instellingen.
- 3. In de lijst Resolutie schuift u de regelaar omhoog of omlaag om de resolutie van het externe beeldscherm te veranderen.
- 4. Volg de aanwijzingen op het scherm om de instelling te voltooien.

# <span id="page-16-0"></span>Hoofdstuk 4. Problemen oplossen

Dit hoofdstuk geeft hints en tips voor oplossing van eventuele problemen met de dock. Controleer eerst de volgende items om te proberen een probleem op te lossen.

#### Algemeen

- 1. De dock werkt niet nadat deze op een computer met de geleverde Thunderbolt 3-kabel is aangesloten.
	- a. Controleer of de dock voldoende stroom krijgt van de voedingsadapter. De dock heeft altijd een externe voedingsadapter nodig om te kunnen werken, omdat deze geen voeding neemt van de Thunderbolt 3-aansluiting die aan uw computer is aangesloten.
	- b. Controleer of het stuurprogramma van de dock goed is geïnstalleerd en start indien nodig de computer opnieuw.
	- c. Controleer of de Thunderbolt 3-aansluiting op de computer goed werkt.
- 2. Het 2,4 GHz draadloze toetsenbord of de 2,4 GHz draadloze muis werkt niet goed. Probleem: De muisaanwijzer is traag of beweegt niet. Bepaalde tekens gaan verloren bij het invoeren met het toetsenbord.
	- Sluit de ontvanger van uw 2,4 GHz-apparaat aan op de USB 3.0-aansluiting aan de voorkant van de dock.
	- Sluit geen ander USB 3.0-apparaat aan naast de aansluiting met de aangesloten ontvanger.
- 3. Het oplaadproces wordt traag nadat ik mijn apparaat (zoals een mobiele telefoon) op de dock heb aangesloten om op te laden.

Zorg ervoor dat u de mobiele telefoon altijd verbindt met de Always on USB 3.0-aansluiting. Koppel de dock los van de computer. Het opladen zal dan sneller gaan.

4. Mijn mobiele telefoons of andere USB-apparaten kunnen niet opgeladen worden wanneer ik ze aansluit op de Always On USB 3.0-aansluiting.

Het wordt aanbevolen de dock van de computer los te koppelen om vervolgens mobiele telefoons of andere USB-apparaten op te laden.

5. Mijn computer kan niet met de muis en het toetsenbord worden geactiveerd wanneer de computer op de Always On USB 3.0-aansluiting is aangesloten.

Zorg ervoor dat uw muis of toetsenbord is aangesloten op een andere USB-aansluiting op de dock in plaats van op de Always On USB 3.0-aansluiting.

#### 6. Mijn computer kan niet worden opgeladen als ik hem aansluit op de dock.

Zorg ervoor dat u de voedingsadapter gebruikt die bij de dock is meegeleverd.

#### Video-uitvoer

- 1. Het externe beeldscherm is leeg.
	- Controleer of de computer die is aangesloten op de dock, correct werkt en niet in de spaarstand Standby of sluimerstand staat. Wanneer de computer in de spaarstand Standby of de sluimerstand staat, is de weergave van het externe beeldscherm altijd leeg.
	- Zorg ervoor dat het stuurprogramma volgens de installatie-instructies is geïnstalleerd.
	- Controleer of de volgende verbindingen juist zijn:
		- De verbinding tussen de Thunderbolt 3-kabel en uw computer
		- De verbinding tussen de Thunderbolt 3-kabel en de ultra dock
- De verbinding tussen de voedingsadapter, de dock en het stopcontact
- De verbinding tussen uw videokabel en de dock en het externe beeldscherm

Als het probleem blijft, ontkoppelt u alle verbindingen met de dock en verwijdert u het stuurprogramma van de dock. Vervolgens installeert u het stuurprogramma en de dock opnieuw. Zie [Hoofdstuk 2 'Het](#page-10-0) [dock instellen' op pagina 7](#page-10-0).

2. Ik kan geen video's op het externe beeldscherm afspelen, maar ik kan ze wel op het beeldscherm van de computer afspelen.

Sommige computers ondersteunen het COPP-protocol (Certified Output Protection Protocol) niet en in dat geval kunt u de beveiligde video's niet afspelen op het externe beeldscherm dat is aangesloten op de dock.

Om de video's af te spelen op het externe beeldscherm, sluit u het externe beeldscherm aan op de VGA- of DP-aansluiting van uw computer en breidt u de weergave uit naar het externe beeldscherm. Meer informatie over het configureren van de weergave-instellingen vindt u onder ['Resolutie van het](#page-15-0) [externe beeldscherm instellen' op pagina 12.](#page-15-0)

3. De beelden op het externe beeldscherm flikkeren.

Controleer de beeldschermresolutie van de computer en controleer of de resolutie door de dock wordt ondersteund.

4. De computer kan web flashes afspelen. Maar als u het venster sleept naar het externe beeldscherm en het afspeelscherm maximaliseert, stopt de weergave.

Om het probleem om te lossen moet u het programma Adobe Flash Player bijwerken naar de laatste versie.

5. Het externe beeldscherm is leeg of de beelden op het externe beeldscherm flikkeren.

Sluit niet meer dan drie externe beeldschermen tegelijk aan.

#### Audio

#### Er komt geen geluid uit de luidsprekers van mijn computer of ik kan de audioaansluitingen van de computer niet gebruiken.

ThinkPad en andere Lenovo-computers gebruiken standaard de combo-aansluiting voor headset en microfoon op de dock. Daarbij worden de ingebouwde audioaansluitingen uitgeschakeld wanneer de dock wordt aangesloten.

Ga als volgt te werk om de ingebouwde audioaansluitingen op uw computer in te schakelen:

- 1. Klik met de rechtermuisknop op het pictogram Volume in het berichtengebied van Windows.
- 2. Selecteer Geluiden. Het venster Geluiden wordt dan weergegeven.
- 3. Klik op de tab Weergave om een ingebouwd apparaat voor audio te selecteren en klik vervolgens op de tab Geluidsopname om een ander ingebouwd apparaat voor audio te selecteren.

Zie ['Gebruik van de video-uitgangen' op pagina 10](#page-13-0) voor meer informatie.

Opmerking: Om de nieuwe instellingen te activeren, start u het programma dat gebruik maakt van de audio-apparaten opnieuw. De instellingen die u hebt aangepast worden opgeslagen totdat u de instellingen de volgende keer wijzigt.

# <span id="page-18-0"></span>Bijlage A. Service en ondersteuning

Hieronder leest u welke technische ondersteuning er beschikbaar is voor uw product, tijdens de garantieperiode of gedurende de levensduur van het product. Raadpleeg de Lenovo Beperkte Garantie voor volledige uitleg van de garantiebepalingen in de Lenovo Warranty.

### Technische ondersteuning via internet

Gedurende de hele levensduur van een product is er online technische ondersteuning beschikbaar via: <http://www.lenovo.com/support>

Tijdens de garantieperiode is er hulp beschikbaar voor vervanging of inruil van defecte componenten. Als uw optie daarnaast is geïnstalleerd in een Lenovo-computer, hebt u mogelijk recht op service op uw locatie. Een servicemedewerker van Lenovo kan u helpen bij het vaststellen van het beste alternatief.

### Telefonische technische ondersteuning

Ondersteuning van installatie en configuratie via het Customer Support Center blijft beschikbaar tot 90 dagen nadat deze optie uit de markt is teruggetrokken. Daarna wordt de ondersteuning ingetrokken of beschikbaar gesteld tegen betaling, zulks ter beoordeling door Lenovo. Aanvullende ondersteuning is ook beschikbaar tegen een gereduceerd tarief.

Zorg ervoor dat u, op het moment dat u contact opneemt met technische ondersteuning van Lenovo, de volgende gegevens bij de hand hebt: de naam en het nummer van de optie in kwestie, het aankoopbewijs, de naam van de fabrikant van uw computer, het modelnummer, serienummer en handboek van uw computer, de exacte tekst van alle eventuele foutberichten, een beschrijving van het probleem, en informatie over de hardware- en softwareconfiguratie van uw systeem.

Mogelijk wil de servicemedewerker stap voor stap het probleem met u doornemen, terwijl u achter de computer zit.

Telefoonnummers kunnen zonder aankondiging worden gewijzigd. De meest recente telefoonlijst voor ondersteuning door Lenovo is altijd beschikbaar op<http://www.lenovo.com/support/phone>. Als het telefoonnummer voor uw land of regio ontbreekt, neemt u contact op met uw Lenovo-wederverkoper of met uw Lenovo-vertegenwoordiger.

### Informatie voor gehandicapten

#### Documentatie in toegankelijke indelingen

Lenovo biedt elektronische documentatie in toegankelijke indelingen, zoals van tags voorziene PDF-bestanden of HTML-bestanden (Hypertext Markup Language). Elektronische documentatie van Lenovo wordt ontwikkeld om te garanderen dat slechtziende gebruikers de documentatie middels een schermlezer kunnen lezen. Elke afbeelding in de documentatie beschikt ook over voldoende alternatieve tekst zodat slechtziende gebruikers de afbeelding kunnen begrijpen als ze een schermlezer gebruiken.

Het programma Adobe Reader moet op uw computer zijn geïnstalleerd om PDF-bestanden te kunnen openen en bekijken. Het programma Adobe Reader kan ook gedownload worden op: <http://www.adobe.com>

# <span id="page-20-0"></span>Bijlage B. Lenovo Beperkte Garantie

#### L505-0010-02 08/2011

Deze Lenovo Beperkte Garantie bestaat uit de volgende onderdelen:

#### Deel 1 - Algemene voorwaarden

Deel 2 - Specifieke bepalingen per land

#### Deel 3 - Garantieservice-informatie

De voorwaarden in Deel 2 vervangen of amenderen de voorwaarden in Deel 1 voor de betreffende landen.

### Deel 1 - Algemene voorwaarden

Deze Lenovo Beperkte Garantie is uitsluitend van toepassing op Lenovo-hardwareproducten die u aanschaft voor uw eigen gebruik en niet voor wederverkoop. Deze Lenovo Beperkte Garantie is in andere talen beschikbaar op [www.lenovo.com/warranty](http://www.lenovo.com/warranty).

#### Wat door deze Garantie wordt gedekt

Lenovo garandeert dat elk Lenovo-hardwareproduct dat u aanschaft bij normaal gebruik tijdens de garantieperiode vrij is van materiaal- en fabricagefouten. De garantieperiode voor het product vangt aan op de oorspronkelijke aankoopdatum, zoals aangegeven op uw verkoopbon of factuur, tenzij anders bepaald door Lenovo. De garantieperiode en het type garantieservice die op uw product van toepassing zijn, worden beschreven in 'Deel 3 - Garantieservice-informatie' verderop. Deze garantie geldt uitsluitend voor producten in het land of de regio van aankoop.

DEZE GARANTIE IS DE UITSLUITENDE GARANTIE EN VERVANGT ALLE OVERIGE GARANTIES EN VOORWAARDEN, UITDRUKKELIJK OF STILZWIJGEND, INCLUSIEF MAAR NIET BEPERKT TOT ENIGE STILZWIJGENDE GARANTIES TEN AANZIEN VAN VERKOOPBAARHEID OF GESCHIKTHEID VOOR EEN BEPAALD DOEL. AANGEZIEN SOMMIGE LANDEN OF RECHTSGEBIEDEN HET UITSLUITEN VAN UITDRUKKELIJKE OF IMPLICIETE GARANTIES NIET TOESTAAN, IS DE VOORGAANDE UITSLUITING MOGELIJK NIET OP U VAN TOEPASSING. IN DAT GEVAL GELDEN DERGELIJKE GARANTIES UITSLUITEND VOOR ZOVER EN VOOR ZOLANG DAT WETTELIJK VEREIST IS, EN ZIJN ZE IN DUUR BEPERKT TOT DE DUUR VAN DE GARANTIEPERIODE. AANGEZIEN SOMMIGE LANDEN OF RECHTSGEBIEDEN HET BEPERKEN VAN DE DUUR VAN IMPLICIETE GARANTIES NIET TOESTAAN, IS DE VOORGAANDE BEPERKING VAN DE DUUR MOGELIJK NIET OP U VAN TOEPASSING.

#### Hoe u garantieservice aanvraagt

Indien het product gedurende de garantieperiode niet functioneert zoals gegarandeerd, kunt u garantieservice verkrijgen door contact op te nemen met Lenovo of een door Lenovo geautoriseerde serviceprovider. Een lijst van geautoriseerde serviceproviders en hun telefoonnummers is beschikbaar op: [www.lenovo.com/support/phone.](www.lenovo.com/support/phone)

Garantieservice is mogelijk niet op alle locaties beschikbaar en kan van locatie tot locatie verschillen. Buiten het normale servicegebied van een serviceprovider kunnen kosten in rekening worden gebracht. Neem contact op met een plaatselijke serviceprovider voor specifieke informatie voor uw locatie.

#### Verantwoordelijkheid van de klant met betrekking tot de garantieservice

Voordat de garantieservice wordt verleend, dient u de volgende stappen te nemen:

- volg de procedures voor serviceaanvragen die door de serviceprovider zijn opgesteld;
- zorg te dragen voor een backup of veilige opslag van alle programma's en gegevens die zich in het product bevinden;
- verstrek alle toegangscodes of wachtwoorden aan de serviceprovider;
- verschaf de serviceprovider voldoende vrije en veilige toegang tot uw lokalen om de service te kunnen uitvoeren;
- verwijder alle gegevens, met inbegrip van vertrouwelijke informatie, intellectuele eigendommen en persoonlijke gegevens van het product of, indien u deze gegevens niet kunt verwijderen, wijzig de gegevens zodanig dat deze niet toegankelijk zijn voor derden of niet meer worden beschouwd als persoonlijke gegevens op grond van het toepasselijke recht. De serviceprovider is niet aansprakelijk voor het verlies of openbaar worden van informatie, met inbegrip van vertrouwelijke informatie, intellectuele eigendommen en persoonlijke gegevens op een product dat is geretourneerd of waartoe toegang wordt verkregen voor garantieservice;
- verwijder alle voorzieningen, onderdelen, opties, wijzigingen en aansluitingen die niet worden gedekt door de garantie;
- zorg ervoor dat het product of onderdeel vrij is van wettelijke beperkingen die de vervanging ervan in de weg staan;
- verkrijg, indien u niet de eigenaar bent van het product of een onderdeel, toestemming van de eigenaar voor het laten verlenen van de garantieservice door de serviceprovider.

#### Wat uw serviceprovider doet om de problemen op te lossen

Wanneer u contact opneemt met een serviceprovider, dient u de vastgestelde procedures voor probleembepaling en -oplossing te volgen.

De serviceprovider zal proberen de oorzaak van het probleem op te sporen en te verhelpen door middel van telefonische assistentie, e-mail of hulp op afstand. De serviceprovider kan u instrueren bepaalde software-updates te downloaden en te installeren.

Sommige problemen kunnen mogelijk worden opgelost met een vervangend onderdeel dat u zelf installeert, een 'Customer Replaceable Unit' of 'CRU' genaamd. Indien dat het geval is, verzendt de Serviceverlener de CRU naar u zodat u die zelf kunt installeren.

Indien het probleem niet telefonisch, door toepassing van software-updates of door middel van de installatie van een CRU kan worden opgelost, zal de serviceprovider regelingen treffen voor het verlenen van service conform het type garantieservice dat voor het product is aangegeven in 'Deel 3 - Garantieservice-informatie' verderop.

Indien de serviceprovider vaststelt dat hij niet in staat is uw product te herstellen, zal de serviceprovider het product vervangen door een product dat functioneel ten minste gelijkwaardig is.

Indien de serviceprovider vaststelt dat hij niet in staat is uw product te herstellen of te vervangen, is uw enige verhaalmiddel op grond van deze Lenovo Beperkte Garantie het product naar de plaats van aankoop of naar Lenovo te retourneren voor restitutie van de aankoopprijs.

#### Vervanging van product en onderdelen

Wanneer de garantieservice het vervangen van een product of een onderdeel daarvan met zich meebrengt, wordt het product of onderdeel dat is vervangen eigendom van Lenovo en wordt het vervangende product of onderdeel uw eigendom. Lenovo-producten en onderdelen komen alleen in ongewijzigde staat in aanmerking voor vervanging. Het vervangende product of onderdeel is mogelijk niet nieuw, maar verkeert in goed werkende staat en is functioneel ten minste gelijkwaardig aan het oorspronkelijke product of onderdeel. Het vervangende product of onderdeel valt onder de garantie gedurende de resterende garantieperiode van het oorspronkelijke product.

#### Gebruik van persoonlijke contactinformatie

Indien u op grond van deze garantie service ontvangt, geeft u Lenovo toestemming informatie over uw garantieservice en uw contactinformatie, met inbegrip van naam, telefoonnummers, adres en e-mailadres, op te slaan, te gebruiken en te verwerken. Lenovo mag deze informatie gebruiken voor het uitvoeren van service in het kader van deze garantie. Lenovo kan contact met u opnemen om te informeren naar uw tevredenheid met betrekking tot de garantieservice of om u in te lichten omtrent terugroepingen van producten of veiligheidskwesties. U verleent Lenovo toestemming ten behoeve van het vervullen van deze doelstellingen uw gegevens over te brengen naar andere landen waar Lenovo actief is en door te geven aan andere rechtspersonen die namens Lenovo optreden. Bovendien mogen we uw informatie openbaar maken indien we daartoe wettelijk verplicht zijn. Het privacybeleid van Lenovo is te vinden op<www.lenovo.com/>.

#### Wat door deze Garantie niet wordt gedekt

Het volgende wordt niet door deze garantie gedekt:

- ononderbroken of foutloze werking van een product;
- verlies van, of schade aan uw gegevens veroorzaakt door een product;
- softwareprogramma's, of deze nu bij het product zijn geleverd of naderhand zijn geïnstalleerd;
- storingen of schade voortvloeiend uit verkeerd gebruik, misbruik, een ongeval, aanpassing, een ongeschikte fysieke omgeving of gebruiksomgeving, natuurrampen, spanningspieken, onjuist onderhoud, of gebruik dat niet in overeenstemming is met hetgeen wordt beschreven in de productinformatie;
- schade die is veroorzaakt door een niet-geautoriseerde serviceprovider;
- storingen in, of schade veroorzaakt door, producten van derden, met inbegrip van producten die Lenovo op uw verzoek verstrekt bij, of inbouwt in, een Lenovo-product;
- technische of andere ondersteuning, zoals telefonische assistentie bij 'Hoe doe ik'-vragen en vragen met betrekking tot de instelling en installatie van het product;
- producten en onderdelen waarvan het identificatielabel is gewijzigd of verwijderd.

#### Beperking van aansprakelijkheid

Lenovo is uitsluitend verantwoordelijk voor verlies of beschadiging van uw product zolang dit in het bezit van de serviceprovider is, of tijdens het vervoer ervan indien de serviceprovider verantwoordelijk is voor het vervoer.

Lenovo en de serviceprovider zijn niet aansprakelijk voor het verlies of openbaar worden van informatie, met inbegrip van vertrouwelijke informatie, intellectuele eigendommen en persoonlijke gegevens die op een product zijn opgeslagen.

IN GEEN ENKELE OMSTANDIGHEID ZULLEN LENOVO, HAAR GELIEERDE ONDERNEMINGEN, TOELEVERANCIERS, RESELLERS OF SERVICEPROVIDERS AANSPRAKELIJK ZIJN VOOR HET VOLGENDE, ZELFS INDIEN ZIJ OP DE HOOGTE ZIJN GEBRACHT VAN DE MOGELIJKHEID ERVAN, ZELFS INDIEN DE HIERIN BESCHREVEN REMEDIE NIET AAN HAAR ESSENTIËLE DOELSTELLING VOLDOET, EN ONGEACHT DE VRAAG OF DE VORDERING IS GEBASEERD OP CONTRACTBREUK, GARANTIE, NALATIGHEID, STRIKTE AANSPRAKELIJKHEID OF EEN ANDER AANSPRAKELIJKHEIDSBEGINSEL: 1) VORDERINGEN VAN DERDEN JEGENS U VOOR SCHADEVERGOEDINGEN; 2) VERLIES, BESCHADIGING OF HET OPENBAAR WORDEN VAN UW GEGEVENS; 3) BIJZONDERE, INCIDENTELE, DOOR HET GERECHT OPGELEGDE, INDIRECTE OF GEVOLGSCHADE, MET INBEGRIP VAN DOCH NIET BEPERKT TOT GEDERFDE WINST, BEDRIJFSINKOMSTEN, GOODWILL OF VERWACHTE BESPARINGEN. IN GEEN ENKEL GEVAL ZAL DE TOTALE AANSPRAKELIJKHEID VAN LENOVO, HAAR GELIEERDE ONDERNEMINGEN, TOELEVERANCIERS, RESELLERS OF SERVICEPROVIDERS VOOR SCHADE DOOR WELKE OORZAAK DAN OOK HOGER ZIJN DAN HET BEDRAG VAN DE WERKELIJKE DIRECTE SCHADE, MET ALS MAXIMUM HET BEDRAG DAT VOOR HET PRODUCT IS BETAALD.

<span id="page-23-0"></span>DE VOORGAANDE BEPERKINGEN GELDEN NIET VOOR SCHADEVERGOEDINGEN VOOR LICHAMELIJK LETSEL (MET INBEGRIP VAN OVERLIJDEN), SCHADE AAN ONROEREND GOED OF SCHADE AAN MATERIËLE PERSOONLIJKE EIGENDOMMEN WAARVOOR LENOVO WETTELIJK AANSPRAKELIJK IS. AANGEZIEN IN SOMMIGE STATEN OF JURISDICTIES HET UITSLUITEN OF BEPERKEN VAN INCIDENTELE OF GEVOLGSCHADE NIET IS TOEGESTAAN, IS DEZE UITSLUITING OF BEPERKING MOGELIJK NIET OP U VAN TOEPASSING.

#### Uw overige rechten

DEZE GARANTIE GEEFT U SPECIFIEKE WETTELIJKE RECHTEN. MOGELIJK HEBT U NOG ANDERE RECHTEN OP GROND VAN HET TOEPASSELIJK RECHT VAN UW LAND OF RECHTSGEBIED. DAARNAAST HEBT U MOGELIJK NOG ANDERE RECHTEN OP GROND VAN EEN SCHRIFTELIJKE OVEREENKOMST MET LENOVO. NIETS IN DEZE GARANTIE TAST WETTELIJKE RECHTEN AAN, MET INBEGRIP VAN RECHTEN VAN CONSUMENTEN OP GROND VAN WETTEN OF VOORSCHRIFTEN INZAKE DE VERKOOP VAN CONSUMENTENGOEDEREN DIE NIET CONTRACTUEEL KUNNEN WORDEN UITGESLOTEN OF BEPERKT.

### Deel 2 - Specifieke bepalingen per land

#### Australië

'Lenovo' houdt in Lenovo (Australia & New Zealand) Pty Limited ABN 70 112 394 411. Adres: Level 10, North Tower, 1-5 Railway Street, Chatswood, NSW, 2067. Telefoon: +61 2 8003 8200. E-mail: lensyd\_au@lenovo.com

*De onderstaande informatie vervangt het corresponderende gedeelte in Deel 1:*

#### Wat door deze Garantie wordt gedekt:

Lenovo garandeert dat elk Lenovo-hardwareproduct dat u aanschaft bij normaal gebruik en onder normale omstandigheden tijdens de garantieperiode vrij is van materiaal- en fabricagefouten. Indien het product tijdens de garantieperiode faalt als gevolg van een defect dat onder de dekking valt, verstrekt Lenovo u een remedie in het kader van deze Beperkte Garantie. De garantieperiode voor het product vangt aan op de oorspronkelijke aankoopdatum zoals aangegeven op uw verkoopbon of factuur, tenzij Lenovo u schriftelijk anders te kennen geeft. De garantieperiode en het type garantieservice die op uw product van toepassing zijn, worden beschreven in Deel 3 - Garantieservice-informatie verderop.

#### DE VOORZIENINGEN VAN DEZE GARANTIE VORMEN EEN AANVULLING OP UW WETTELIJKE RECHTEN EN VERHAALSMOGELIJKHEDEN, MET INBEGRIP VAN UW RECHTEN OP GROND VAN HET AUSTRALISCHE CONSUMENTENRECHT.

*De onderstaande informatie vervangt het corresponderende gedeelte in Deel 1:*

#### Vervanging van product en onderdelen:

Wanneer de garantieservice het vervangen van een product of een onderdeel daarvan met zich meebrengt, wordt het product of onderdeel dat is vervangen eigendom van Lenovo en wordt het vervangende product of onderdeel uw eigendom. Lenovo-producten en onderdelen komen alleen in ongewijzigde staat in aanmerking voor vervanging. Het vervangende product of onderdeel is mogelijk niet nieuw, maar verkeert in goed werkende staat en is functioneel ten minste gelijkwaardig aan het oorspronkelijke product of onderdeel. Het vervangende product of onderdeel valt onder de garantie gedurende de resterende garantieperiode van het oorspronkelijke product. Producten en onderdelen die ter herstelling worden aangeboden, kunnen worden vervangen door gerecupereerde producten of onderdelen van hetzelfde type in plaats van hersteld te worden. Het is mogelijk dat gerecupereerde onderdelen worden gebruikt voor de herstelling van het

product. Herstelling van het product kan leiden tot het verlies van gegevens, indien het product in staat is gegevens van de gebruiker te bewaren.

*De onderstaande informatie wordt toegevoegd aan het corresponderende gedeelte in Deel 1:*

#### Gebruik van persoonlijke contactinformatie:

Lenovo zal niet in staat zijn de service in het kader van deze garantie uit te voeren indien u weigert uw gegevens te verstrekken of niet wenst dat wij uw gegevens doorgeven aan onze vertegenwoordiger of opdrachtnemer. U hebt het recht uw persoonlijke contactgegevens in te zien en correctie van eventuele fouten daarin te vragen op grond van de Privacy Act 1988. Hiertoe kunt u contact opnemen met Lenovo.

*De onderstaande informatie vervangt het corresponderende gedeelte in Deel 1:*

#### Beperking van aansprakelijkheid:

Lenovo is uitsluitend verantwoordelijk voor verlies of beschadiging van uw product zolang dit in het bezit van de serviceprovider is, of tijdens het vervoer ervan indien de serviceprovider verantwoordelijk is voor het vervoer.

Lenovo en de serviceprovider zijn niet aansprakelijk voor het verlies of openbaar worden van informatie, met inbegrip van vertrouwelijke informatie, intellectuele eigendommen en persoonlijke gegevens die op een product zijn opgeslagen.

VOOR ZOVER DIT WETTELIJK IS TOEGESTAAN, ZULLEN LENOVO, HAAR GELIEERDE ONDERNEMINGEN, TOELEVERANCIERS, RESELLERS OF SERVICEPROVIDERS IN GEEN ENKELE OMSTANDIGHEID AANSPRAKELIJK ZIJN VOOR HET VOLGENDE, ZELFS INDIEN ZIJ OP DE HOOGTE ZIJN GEBRACHT VAN DE MOGELIJKHEID ERVAN, ZELFS INDIEN DE HIERIN BESCHREVEN REMEDIE NIET AAN HAAR ESSENTIËLE DOELSTELLING VOLDOET, EN ONGEACHT DE VRAAG OF DE VORDERING IS GEBASEERD OP CONTRACTBREUK, GARANTIE, NALATIGHEID, STRIKTE AANSPRAKELIJKHEID OF EEN ANDER AANSPRAKELIJKHEIDSBEGINSEL: 1) VORDERINGEN VAN DERDEN JEGENS U VOOR SCHADEVERGOEDINGEN; 2) VERLIES, BESCHADIGING OF HET OPENBAAR WORDEN VAN UW GEGEVENS; 3) BIJZONDERE, INCIDENTELE, DOOR HET GERECHT OPGELEGDE, INDIRECTE OF GEVOLGSCHADE, MET INBEGRIP VAN DOCH NIET BEPERKT TOT GEDERFDE WINST, BEDRIJFSINKOMSTEN, GOODWILL OF VERWACHTE BESPARINGEN. IN GEEN ENKEL GEVAL ZAL DE TOTALE AANSPRAKELIJKHEID VAN LENOVO, HAAR GELIEERDE ONDERNEMINGEN, TOELEVERANCIERS, RESELLERS OF SERVICEPROVIDERS VOOR SCHADE DOOR WELKE OORZAAK DAN OOK HOGER ZIJN DAN HET BEDRAG VAN DE WERKELIJKE DIRECTE SCHADE, MET ALS MAXIMUM HET BEDRAG DAT VOOR HET PRODUCT IS BETAALD.

DE VOORGAANDE BEPERKINGEN GELDEN NIET VOOR SCHADEVERGOEDINGEN VOOR LICHAMELIJK LETSEL (MET INBEGRIP VAN OVERLIJDEN), SCHADE AAN ONROEREND GOED OF SCHADE AAN MATERIËLE PERSOONLIJKE EIGENDOMMEN WAARVOOR LENOVO WETTELIJK AANSPRAKELIJK IS.

*De onderstaande informatie vervangt het corresponderende gedeelte in Deel 1:*

#### Uw overige rechten:

DEZE GARANTIE GEEFT U SPECIFIEKE WETTELIJKE RECHTEN. U HEBT DAARNAAST NOG ANDERE WETTELIJKE RECHTEN, ONDER MEER OP GROND VAN HET AUSTRALISCHE CONSUMENTENRECHT. NIETS IN DEZE GARANTIE TAST WETTELIJKE RECHTEN AAN, MET INBEGRIP VAN RECHTEN WAARVAN NIET KAN WORDEN AFGEWEKEN OF DIE NIET CONTRACTUEEL KUNNEN WORDEN BEPERKT.

Onze producten gaan bijvoorbeeld vergezeld van garanties die niet kunnen worden uitgesloten op grond van het Australische consumentenrecht. U hebt recht op vervanging of restitutie in geval van wezenlijk falen, evenals compensatie voor andere redelijkerwijs te voorziene verliezen en schade. U hebt ook recht op herstelling of vervanging van de producten indien de producten niet van aanvaardbare kwaliteit zijn en het falen geen wezenlijk falen is.

#### Nieuw-Zeeland

*De onderstaande informatie wordt toegevoegd aan het corresponderende gedeelte in Deel 1:*

#### Gebruik van persoonlijke informatie:

Lenovo zal niet in staat zijn de service in het kader van deze garantie uit te voeren indien u weigert uw gegevens te verstrekken of niet wenst dat wij uw gegevens doorgeven aan onze vertegenwoordiger of opdrachtnemer. U hebt het recht uw persoonlijke contactgegevens in te zien en correctie van eventuele fouten daarin te vragen op grond van de Privacy Act 1993. Hiertoe kunt u contact opnemen met Lenovo (Australia & New Zealand) Pty Limited ABN 70 112 394 411. Adres: Level 10, North Tower, 1-5 Railway Street, Chatswood, NSW, 2067. Telefoon: 61 2 8003 8200. E-mail: lensyd\_au@lenovo.com

#### Bangladesh, Cambodja, India, Indonesië, Nepal, Filippijnen, Vietnam en Sri Lanka

*De onderstaande informatie wordt toegevoegd aan Deel 1:*

#### Afhandeling van geschillen

Geschillen voortvloeiend uit of in verband met deze garantie worden onherroepelijk beslecht middels arbitrage die plaatsvindt in Singapore. Deze garantie wordt beheerst, geïnterpreteerd en afgedwongen in overeenstemming met het recht van Singapore, zonder achting voor wetsconflict. Indien u het product hebt verworven in **India**, worden uit deze garantie voortvloeiende of met deze garantie samenhangende geschillen in laatste instantie afgedaan middels arbitrage die plaatsvindt in Bangalore, India. De arbitrage in Singapore vindt plaats op grond van de op dat moment geldende arbitrageregels van het Singapore International Arbitration Center ('SIAC Rules'). De arbitrage in India vindt plaats overeenkomstig het vigerend recht van India. Het arbitrageoordeel is onherroepelijk en voor alle partijen bindend zonder mogelijkheid van hoger beroep. Het arbitrageoordeel is schriftelijk en vermeldt de vastgestelde feiten en de juridische conclusies. Het volledige arbitrageproces, met inbegrip van alle documenten die daarin worden overlegd, zal plaatsvinden in het Engels. De Engelstalige versie van deze garantie prevaleert tijdens een dergelijk proces boven alle versies in een andere taal.

#### Europees Economisch Gebied (European Economic Area, EEA)

#### *De onderstaande informatie wordt toegevoegd aan Deel 1:*

Klanten in EEA-landen kunnen contact opnemen met Lenovo op het volgende adres: EMEA Service Organisation, Lenovo (International) B.V., Floor 2, Einsteinova 21,851 01, Bratislava, Slowakije. Service in het kader van deze garantie voor een Lenovo-hardwareproduct dat is aangeschaft in een EEA-land, kan worden verkregen in enig EEA-land waarin het desbetreffende product door Lenovo is aangekondigd en beschikbaar gesteld.

#### Rusland

#### *De onderstaande informatie wordt toegevoegd aan Deel 1:*

#### Duur van productondersteuning

De duur van de productondersteuning bedraagt vier (4) jaar vanaf de oorspronkelijke aankoopdatum.

### <span id="page-26-0"></span>Deel 3 - Garantieservice-informatie

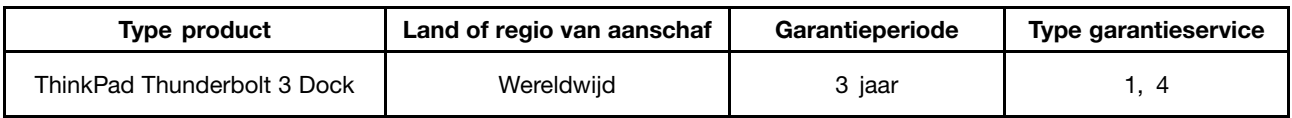

Indien nodig verleent uw Serviceprovider herstel- of vervangingsservice, afhankelijk van het type garantieservice dat hieronder is beschreven voor uw product en de beschikbare service. Op welk moment de service wordt uitgevoerd, hangt af van het moment waarop u om service vraagt, de beschikbaarheid van onderdelen en andere factoren.

#### Typen garantieservice

#### 1. Customer Replaceable Unit ('CRU') service

In het geval van CRU Service verzendt de serviceprovider op eigen kosten CRU's naar u voor installatie door uzelf. Informatie over CRU's en vervangingsinstructies worden bij uw product geleverd en zijn te allen tijde op verzoek bij Lenovo verkrijgbaar. CRU's die eenvoudig door uzelf te installeren zijn, worden 'Self-service CRU's' genoemd. 'Optionele service CRU's' zijn CRU's waarvoor mogelijk enige technische vaardigheden en gereedschappen nodig zijn. De installatie van Self-service CRU's valt onder uw verantwoordelijkheid. U kunt een verzoek indienen om Optionele service-CRU's, onder één van de typen garantieservice die voor uw product zijn aangegeven, te laten installeren door een Serviceverlener. Een optioneel servicepakket kan beschikbaar zijn voor aanschaffing bij een serviceprovider of bij Lenovo op grond waarvan u Self-service CRU's voor u kunt laten installeren. Een lijst van de CRU's en de bijbehorende omschrijvingen vindt u in de documentatie die bij uw product is geleverd, of op<www.lenovo.com/CRUs>. De verplichting om een defecte CRU terug te sturen, indien van toepassing, wordt beschreven in de instructies die worden meegeleverd met een vervangende CRU. Indien terugzending wordt verlangd, 1) worden bij de vervangende CRU instructies voor het retourneren, een voorgefrankeerd retouretiket en verpakkingsmateriaal geleverd, en 2) kunnen u kosten in rekening worden gebracht voor de vervangende CRU indien de serviceprovider de defecte CRU niet ontvangt binnen dertig (30) dagen nadat u de vervangende CRU hebt ontvangen.

#### 2. Service op locatie

In het geval van On-Site Service herstelt of vervangt een serviceprovider het defecte product op uw locatie. U dient zorg te dragen voor een geschikte werkomgeving om de herstelwerkzaamheden aan het product mogelijk te maken. Sommige herstellingen kunnen mogelijk alleen in een servicecentrum worden uitgevoerd. In dat geval stuurt de serviceprovider het product op eigen kosten naar het servicecentrum.

#### 3. Koeriers- of magazijnservice

In het geval van Courier of Depot Service wordt uw product hersteld of vervangen in een aangewezen servicecentrum, waarbij de serviceprovider de verzendkosten voor rekening neemt. U bent zelf verantwoordelijk voor het loskoppelen van het product en voor het verpakken ervan in het verpakkingsmateriaal dat aan u is verstrekt voor het verzenden van het product naar het aangegeven servicecentrum. Uw product wordt door een koerier bij u opgehaald en bij het aangegeven servicecentrum afgeleverd. Het servicecentrum zal het product op eigen kosten aan u retourneren.

#### 4. Customer Carry-In Service

In het geval van Customer Carry-In Service wordt het product hersteld of vervangen nadat u het op eigen risico en op eigen kosten bij een aangewezen servicecentrum hebt afgeleverd. Wanneer het product is hersteld of vervangen, is het beschikbaar om door u te worden opgehaald. Indien u het product niet ophaalt, kan de serviceprovider het product naar eigen inzicht van de hand doen.

#### <span id="page-27-0"></span>5. Mail-In Service

In het geval van Mail-In Service wordt het product hersteld of vervangen nadat u het op eigen risico en op eigen kosten bij een aangewezen servicecentrum hebt afgeleverd. Wanneer het product is hersteld of vervangen, wordt het aan u geretourneerd op risico en kosten van Lenovo, tenzij de serviceprovider anders heeft bepaald.

#### 6. Customer Two-Way Mail-In Service

In het geval van Two-Way Mail-In Service wordt het product hersteld of vervangen nadat u het op eigen risico en op eigen kosten bij een aangewezen servicecentrum hebt afgeleverd. Wanneer het product is hersteld of vervangen, wordt het klaargemaakt om aan u te worden teruggezonden op uw risico en kosten. Indien u nalaat regelingen te treffen voor terugzending, kan de serviceprovider het product naar eigen inzicht van de hand doen.

#### 7. Product Uitwisseling Service

Volgens deze service voor productuitwisseling verzendt Lenovo een vervangend product naar uw locatie. U bent verantwoordelijk voor het installeren en voor voor het controleren van de werking ervan. Het vervangende product wordt uw eigendom, en in ruil daarvoor wordt het defecte product eigendom van Lenovo. U dient het defecte product terug te sturen naar Lenovo in de verpakking waarin u het vervangende product hebt ontvangen. De verzendkosten in beide richtingen zullen door Lenovo betaald worden. Indien u nalaat gebruik te maken van de verpakking waarin u het vervangende product hebt ontvangen, kunt u verantwoordelijk worden gehouden voor eventuele schade aan het defecte product opgelopen tijdens de verzending. Het vervangende product kan aan u in rekening worden gebracht indien Lenovo het defecte product niet heeft ontvangen binnen dertig (30) dagen na uw ontvangst van het vervangende product.

### Suplemento de Garantía para México

Este Suplemento de Garantía se considera parte integrante de la Garantía Limitada de Lenovo y será efectivo única y exclusivamente para los productos distribuidos y comercializados dentro del Territorio de los Estados Unidos Mexicanos. En caso de conflicto, se aplicarán los términos de este Suplemento.

El comercializador responsable del producto es Lenovo México S de R L de CV y para efectos de esta garantía en la República Mexicana su domicilio es Paseo de Tamarindos No.400-A Piso 27 Arcos Torre Poniente, Bosques de Las Lomas, Delegación Miguel Hidalgo, C.P. 05120 México, D.F. En el caso de que se precise una reparación cubierta por la garantía o precise de partes, componentes, consumibles o accesorios diríjase a este domicilio.

Si no existiese ningún Centro de servicio autorizado en su ciudad, población o en un radio de 70 kilómetros de su ciudad o población, la garantía incluirá cualquier gasto de entrega razonable relacionado con el transporte del producto a su Centro de servicio autorizado más cercano. Por favor, llame al Centro de servicio autorizado más cercano para obtener las aprobaciones necesarias o la información relacionada con el envío del producto y la dirección de envío.

Esta garantía ampara todas las piezas de hardware del producto e incluye mano de obra.

El procedimiento para hacer efectiva la garantía consiste en la presentación del producto, acompañado de la póliza correspondiente, debidamente sellada por el establecimiento que lo vendió, o la factura, o recibo o comprobante, en el que consten los datos específicos del producto objeto de la compraventa.

Lenovo sólo pueden eximirse de hacer efectiva la garantía en los siguientes casos: a) Cuando el producto se hubiese utilizado en condiciones distintas a las normales. b) Cuando el producto no hubiese sido operado de acuerdo con el instructivo de uso que se le acompaña. c) Cuando el producto hubiese sido

alterado o reparado por personas no autorizadas por el fabricante nacional, importador o comercializador responsable respectivo.

Todos los programas de software precargados en el equipo sólo tendrán una garantía de noventa (90) días por defectos de instalación desde la fecha de compra. Lenovo no es responsable de la información incluida en dichos programas de software y /o cualquier programa de software adicional instalado por Usted o instalado después de la compra del producto.

La garantía cubre la atención, revisión y corrección de errores, defectos o inconsistencias que impidan el desempeño normal de un equipo de cómputo en cuanto a su hardware y software. Los servicios no cubiertos por la garantía se cargarán al usuario final, previa obtención de una autorización.

Esta garantía tiene una duración de un año a partir del momento de la compra e incluye la mano de obra, por lo que en caso de aplicarse la garantía, esta no causara ningún gasto o costo para el cliente.

Centros de Servicios autorizados para hacer efectiva la garantía:

- Lenovo México con domicilio en Paseo de Tamarindos No.400-A Piso 27 Arcos, Torre Poniente, Bosques de Las Lomas, Delegación Miguel Hidalgo, C.P. 05120 México, D.F. Teléfono 01800- 083-4916, [http://support.lenovo.com/es\\_MX/product-service/service-provider/default.page](http://support.lenovo.com/es_MX/product-service/service-provider/default.page)
- Lenovo Monterrey con domicilio en Boulevard Escobedo No.316, Apodaca Technology Park, Apodaca, C.P. 66601, Nuevo León, México. Teléfono 01800- 083-4916, [http://support.lenovo.com/es\\_MX/product-service/service-provider/default.page](http://support.lenovo.com/es_MX/product-service/service-provider/default.page)

Importado por: Lenovo México S. de R.L. de C.V. Av. Santa Fe 505, Piso 15 Col. Cruz Manca Cuajimalpa, D.F., México C.P. 05349 Tel. (55) 5000 8500

# <span id="page-30-0"></span>Bijlage C. Informatie over naleving

De nieuwste informatie over naleving is beschikbaar op: <http://www.lenovo.com/compliance>

### Elektromagnetische straling

De volgende informatie heeft betrekking op de ThinkPad Thunderbolt 3 Dock.

### Federal Communications Commission Declaration of Conformity

#### ThinkPad Thunderbolt 3 Dock - DBB9003L1

This equipment has been tested and found to comply with the limits for a Class B digital device, pursuant to Part 15 of the FCC Rules. These limits are designed to provide reasonable protection against harmful interference in a residential installation. This equipment generates, uses, and can radiate radio frequency energy and, if not installed and used in accordance with the instructions, may cause harmful interference to radio communications. However, there is no guarantee that interference will not occur in a particular installation. If this equipment does cause harmful interference to radio or television reception, which can be determined by turning the equipment off and on, the user is encouraged to try to correct the interference by one or more of the following measures:

- Reorient or relocate the receiving antenna.
- Increase the separation between the equipment and receiver.
- Connect the equipment into an outlet on a circuit different from that to which the receiver is connected.
- Consult an authorized dealer or service representative for help.

Lenovo is not responsible for any radio or television interference caused by using other than specified or recommended cables and connectors or by unauthorized changes or modifications to this equipment. Unauthorized changes or modifications could void the user's authority to operate the equipment.

This device complies with Part 15 of the FCC Rules. Operation is subject to the following two conditions: (1) this device may not cause harmful interference, and (2) this device must accept any interference received, including interference that may cause undesired operation.

Responsible Party: Lenovo (United States) Incorporated 1009 Think Place - Building One Morrisville, NC 27560 Phone Number: 919-294-5900

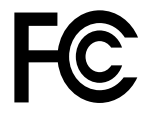

#### Industry Canada Compliance Statement

CAN ICES-3(B)/NMB-3(B)

#### European Union - Compliance to the Electromagnetic Compatibility Directive

This product is in conformity with the protection requirements of EU Council Directive 2004/108/EC (until 19 April, 2016) and Council Directive 2014/30/EU (from 20 April, 2016) on the approximation of the laws of the Member States relating to electromagnetic compatibility.

Lenovo cannot accept responsibility for any failure to satisfy the protection requirements resulting from a non-recommended modification of the product, including the installation of option cards from other manufacturers. This product has been tested and found to comply with the limits for Class B equipment according to European Standards harmonized in the Directives in compliance. The limits for Class B equipment were derived for typical residential environments to provide reasonable protection against interference with licensed communication devices.

Lenovo, Einsteinova 21, 851 01 Bratislava, Slovakia

# $\epsilon$

#### German Class B compliance statement

#### Deutschsprachiger EU Hinweis:

#### Hinweis für Geräte der Klasse B EU Richtlinie zur Elektromagnetischen Verträglichkeit

Dieses Produkt entspricht den Schutzanforderungen der EU Richtlinie 2014/30/EU (früher 2004/108/EC) zur Angleichung der Rechtsvorschriften über die elektromagnetische Verträglichkeit in den EU-Mitgliedsstaaten und hält die Grenzwerte der Klasse B der Norm gemäß Richtlinie.

Um dieses sicherzustellen, sind die Geräte wie in den Handbüchern beschrieben zu installieren und zu betreiben. Des Weiteren dürfen auch nur von der Lenovo empfohlene Kabel angeschlossen werden. Lenovo übernimmt keine Verantwortung für die Einhaltung der Schutzanforderungen, wenn das Produkt ohne Zustimmung der Lenovo verändert bzw. wenn Erweiterungskomponenten von Fremdherstellern ohne Empfehlung der Lenovo gesteckt/eingebaut werden.

#### Deutschland:

Einhaltung des Gesetzes über die elektromagnetische Verträglichkeit von Betriebsmitteln Dieses Produkt entspricht dem "Gesetz über die elektromagnetische Verträglichkeit von Betriebsmitteln" EMVG (früher "Gesetz über die elektromagnetische Verträglichkeit von Geräten"). Dies ist die Umsetzung der EMV EU Richtlinie 2014/30/EU (früher 2004/108/EWG) in der Bundesrepublik Deutschland.

#### Zulassungsbescheinigung laut dem Deutschen Gesetz über die elektromagnetische Verträglichkeit von Betriebsmitteln, EMVG vom 20. Juli 2007 (früher Gesetz über die elektromagnetische Verträglichkeit von Geräten), bzw. der EMV EU Richtlinie 2014/30/EU (früher 2004/108/EC), für Geräte der Klasse B.

Dieses Gerät ist berechtigt, in Übereinstimmung mit dem Deutschen EMVG das EG-Konformitätszeichen - CE - zu führen. Verantwortlich für die Konformitätserklärung nach Paragraf 5 des EMVG ist die Lenovo (Deutschland) GmbH, Meitnerstr. 9, D-70563 Stuttgart.

#### Informationen in Hinsicht EMVG Paragraf 4 Abs. (1) 4: Das Gerät erfüllt die Schutzanforderungen nach EN 55024 und EN 55022 Klasse B.

#### Korea Class B compliance statement

B급 기기 (가정용 방송통신기자재) 이 기기는 가정용(B급) 전자파적합기기로서 주로 가정에서 사용하는 것을 목적으로 하며, 모든 지역에서 사용할 수 있습니다

#### Japan VCCI Class B compliance statement

この装置は、 クラスB情報技術装置です。 この装置は, 家庭環境で使用するこ とを目的としていますが、この装置がラジオやテレビジョン受信機に近接して使 用されると、 受信障害を引き起こすことがあります。 取扱説明書に従って正しい取り扱いをして下さい。 VCCI-B

#### Japan compliance statement for products which connect to the power mains with rated current less than or equal to 20 A per phase

日本の定格電流が 20A/相 以下の機器に対する高調波電流規制 高調波電流規格 JIS C 61000-3-2 適合品

#### Japan notice for ac power cord

The ac power cord shipped with your product can be used only for this specific product. Do not use the ac power cord for other devices.

本製品およびオプションに電源コード・セットが付属する場合は、<br>それぞれ専用のものになっていますので他の電気機器には使用し<br>ないでください。

#### Lenovo product service information for Taiwan

委製商/進口商名稱: 荷蘭商聯想股份有限公司台灣分公司 進口商地址: 台北市內湖區堤頂大道2段89號5樓 進口商電話: 0800-000-702 (代表號)

#### Ukraine compliance mark

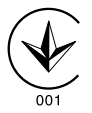

Eurasian compliance mark

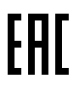

# <span id="page-34-0"></span>Bijlage D. Kennisgevingen

Mogelijk brengt Lenovo de in dit document genoemde producten, diensten of voorzieningen niet uit in alle landen. Neem contact op met uw plaatselijke Lenovo-vertegenwoordiger voor informatie over de producten en diensten die in uw regio beschikbaar zijn. Verwijzing in deze publicatie naar producten of diensten van Lenovo houdt niet in dat uitsluitend Lenovo-producten of -diensten gebruikt kunnen worden. Functioneel gelijkwaardige producten of diensten kunnen in plaats daarvan worden gebruikt, mits dergelijke producten of diensten geen inbreuk maken op intellectuele eigendomsrechten of andere rechten van Lenovo. De gebruiker is verantwoordelijk voor de samenwerking van Lenovo-producten of -diensten met producten of diensten van anderen.

Mogelijk heeft Lenovo octrooien of octrooi-aanvragen met betrekking tot bepaalde in deze publicatie genoemde producten. De levering van dit document geeft u geen recht op een licentie voor deze octrooien. Vragen over licenties kunt u richten aan:

*Lenovo (United States), Inc. 1009 Think Place - Building One Morrisville, NC 27560 U.S.A. Attention: Lenovo Director of Licensing*

LENOVO LEVERT DEZE PUBLICATIE OP 'AS IS'-BASIS, ZONDER ENIGE GARANTIE, UITDRUKKELIJK NOCH STILZWIJGEND, MET INBEGRIP VAN, MAAR NIET BEPERKT TOT, DE GARANTIES OF VOORWAARDEN VAN HET GEEN INBREUK MAKEN OP RECHTEN VAN DERDEN, VERHANDELBAARHEID OF GESCHIKTHEID VOOR EEN BEPAALD DOEL. Onder sommige jurisdicties is het uitsluiten van stilzwijgende garanties niet toegestaan, zodat bovenstaande uitsluiting mogelijk niet op u van toepassing is.

Deze informatie kan technische onnauwkeurigheden of typografische fouten bevatten. De informatie in deze publicatie is onderhevig aan wijzigingen. Wijzigingen zullen in nieuwe uitgaven van deze publicatie worden opgenomen. Lenovo kan de producten en/of programma's die in deze publicatie worden beschreven zonder aankondiging wijzigen en/of verbeteren.

### Informatie over recycling en milieu

Lenovo moedigt eigenaren van (IT) -apparatuur aan om hun apparatuur, wanneer deze niet meer nodig is, op een verantwoorde manier te laten recyclen. Lenovo kent een veelheid aan programma's en services om eigenaren te helpen bij de recycling van hun IT-producten. Ga voor meer informatie over het recyclen van Lenovo-producten naar:

<http://www.lenovo.com/recycling>

Informatie over recycling en afvalverwerking voor Japan is beschikbaar op: <http://www.lenovo.com/recycling/japan>

De nieuwste milieu-informatie over onze producten is beschikbaar op: <http://www.lenovo.com/ecodeclaration>

### <span id="page-35-0"></span>Recyclinginformatie voor China

#### 《废弃电器电子产品回收处理管理条例》提示性说明

联想鼓励拥有联想品牌产品的用户当不再需要此类产品 识。遂说了国家废弃电器电子产品回收处理相关法律法<br>时,遵守国家废弃电器电子产品回收处理相关法律法<br>规,将其交给当地具有国家认可的回收处理资质的厂商 进行回收处理。更多回收服务信息, 请点击进入 http://support.lenovo.com.cn/activity/551.htm

### Recyclinginformatie voor Brazilië

#### Declarações de Reciclagem no Brasil

#### Descarte de um Produto Lenovo Fora de Uso

Equipamentos elétricos e eletrônicos não devem ser descartados em lixo comum, mas enviados à pontos de coleta, autorizados pelo fabricante do produto para que sejam encaminhados e processados por empresas especializadas no manuseio de resíduos industriais, devidamente certificadas pelos orgãos ambientais, de acordo com a legislação local.

A Lenovo possui um canal específico para auxiliá-lo no descarte desses produtos. Caso você possua um produto Lenovo em situação de descarte, ligue para o nosso SAC ou encaminhe um e-mail para: reciclar@lenovo.com, informando o modelo, número de série e cidade, a fim de enviarmos as instruções para o correto descarte do seu produto Lenovo.

### Informatie over het recyclen van batterijen voor de Europese Unie

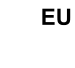

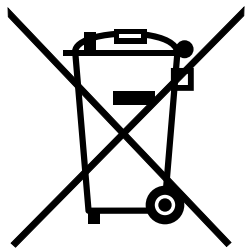

Kennisgeving: Dit pictogram geldt alleen voor landen binnen de Europese Unie (EU).

Batterijen of batterijverpakkingen zijn voorzien van een label overeenkomstig Europese Richtlijn 2006/66/EC inzake batterijen en accu's en afgedankte batterijen en accu's. Deze richtlijn bepaalt het raamwerk voor het retourneren en recyclen van gebruikte batterijen en accu's zoals van toepassing binnen de Europese Unie. Dit label wordt aangebracht op diverse batterijen om aan te geven dat de batterij in kwestie niet dient te worden weggegooid, maar dat deze aan het eind van de levenscyclus krachtens deze Richtlijn dient te worden geretourneerd.

In overeenstemming met de Europese richtlijn 2006/66/EC moeten batterijen en accu's van een label zijn voorzien waarop is aangegeven dat ze gescheiden moeten worden ingezameld en gerecycled aan het einde van de levenscyclus. Op het label op de batterij kan ook een chemisch symbool staan voor het metaal dat in de batterij is gebruikt (Pb voor lood, Hg voor kwik en Cd voor cadmium). Gebruikers van batterijen en accu's mogen batterijen en accu's niet weggooien als ongesorteerd huisafval, maar dienen het voor gebruikers beschikbare inzamelingssysteem te gebruiken voor het retourneren, recyclen en verwerken van batterijen en accu's. Deelname van gebruikers is belangrijk om de mogelijke gevolgen van batterijen en accu's voor

<span id="page-36-0"></span>het milieu en de volksgezondheid tengevolge van de mogelijke aanwezigheid van gevaarlijke bestanddelen tot een minimum te beperken.

Voordat elektrische en elektronische apparatuur (EEE) bij de afvalinzameling of de afvalverwerking wordt aangeboden, moet de eindgebruiker van apparatuur met batterijen en/of accu's deze batterijen en/of accu's verwijderen voor gescheiden inzameling.

#### Lithiumbatterijen en batterijen van Lenovo-producten weggooien

In uw Lenovo-product kan een lithium-knoopcelbatterij zijn geïnstalleerd. Details van de batterij kunt u vinden in de productdocumentatie. Als u de batterij moet vervangen, neem dan contact op met de verkoper van het product of met Lenovo. Als u een lithiumbatterij weggooit, plakt u de polen met isolatietape af en levert u de batterij in bij de verkoper of een inzamelpunt voor chemisch afval.

#### Batterijen van Lenovo-producten weggooien

Uw Lenovo-apparaat kan een lithium-ionbatterij of een hydride nikkel-metaalbatterij bevatten. Details van de batterij kunt u vinden in de productdocumentatie. Als u een batterij weggooit, plakt u de polen met isolatietape af en neemt u contact op met de verkoopservice van Lenovo of levert u de batterij in bij de verkoper of een inzamelpunt voor chemisch afval. U kunt ook de instructies in de gebruikershandleiding voor uw product raadplegen

Voor de juiste manier van verzamelen en verwerken gaat u naar: <http://www.lenovo.com/lenovo/environment>

### Belangrijke WEEE-informatie

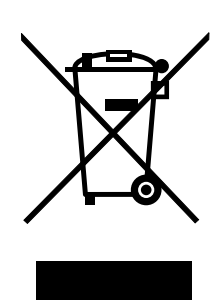

De WEEE-markering op Lenovo-producten heeft betrekking op landen waar regelgeving op het gebied van WEEE en e-waste van kracht is (zoals de Europese WEEE-richtlijn en de Indiase E-Waste Management & Handling Rules, 2011). Apparaten worden gelabeld conform lokale regelgeving die betrekking heeft op verwerking van oude elektrische en elektronische apparatuur (WEEE-regelgeving). Deze regelgeving bepaalt het kader voor het retourneren en recyclen van gebruikte apparatuur in de diverse gebieden. Dit label is van toepassing op allerlei producten om aan te geven dat het product aan het einde van zijn levensduur niet zomaar mag worden weggegooid, maar moet worden gerecycled volgens het hiertoe opgezette systeem.

Gebruikers van elektrische en elektronische apparaten die zijn voorzien van het WEEE-merkteken, moeten gebruikte apparaten niet als ongesorteerd afval weggooien, maar dienen gebruik te maken van het beschikbare inzamelproces voor het retourneren, recyclen en terugwinnen van apparaten. Zo worden de mogelijke effecten die afgedankte elektrische en elektronische apparaten ten gevolge van de aanwezigheid van schadelijke stoffen op het milieu en de volksgezondheid kunnen hebben, tot een minimum beperkt. De elektrische en elektronische apparatuur (EEE) van Lenovo kan onderdelen en componenten bevatten die aan het einde van hun levensduur als gevaarlijk afval aangemerkt kunnen worden.

EEE en afgedankte elektrische en elektronische apparatuur (WEEE) kunnen gratis worden ingeleverd bij winkels en distributeurs die elektrische en elektronische apparatuur verkopen van dezelfde aard en functie als de EEE of WEEE.

<span id="page-37-0"></span>Voor aanvullende WEEE-informatie raadpleegt u:<http://www.lenovo.com/recycling>

#### Informatie over WEEE voor Hongarije

Lenovo, als producent, draagt de kosten met betrekking tot de vervulling van de verplichtingen van Lenovo onder Hongaarse wet nr. 197/2014 (VIII.1.), subsecties (1)-(5) van sectie 12.

### Kennisgeving classificatie voor export

Dit product is onderworpen aan de Export Administration Regulations (EAR) van de Verenigde Staten en heeft een ECCN (Export Classification Control Number) van EAR99. Het mag opnieuw worden geëxporteerd, behalve naar landen onder embargo genoemd in de landenlijst EAR E1.

### Handelsmerken

De volgende benamingen zijn handelsmerken van Lenovo in de Verenigde Staten en/of andere landen:

Lenovo Het Lenovo-logo **ThinkPad** Het ThinkPad-logo

Microsoft en Windows zijn merken van de Microsoft-groep van bedrijven.

Thunderbolt en het Thunderbolt-logo zijn handelsmerken van Intel Corporation of haar dochterondernemingen in de Verenigde Staten en/of andere landen.

De termen HDMI en HDMI High-Definition Multimedia Interface zijn handelsmerken of geregistreerde handelsmerken van HDMI Licensing LLC in de Verenigde Staten en andere landen.

DisplayPort is een handelsmerk van de Video Electronics Standards Association.

Andere benamingen van bedrijven, producten of diensten kunnen handelsmerken zijn van andere ondernemingen.

## <span id="page-38-0"></span>Bijlage E. Kennisgeving beperking van schadelijke stoffen (Restriction of Hazardous Substances, RoHS)

### Europese Unie RoHS

Lenovo products sold in the European Union, on or after 3 January 2013 meet the requirements of Directive 2011/65/EU on the restriction of the use of certain hazardous substances in electrical and electronic equipment ("RoHS recast" or "RoHS 2").

For more information about Lenovo progress on RoHS, go to: [http://www.lenovo.com/social\\_responsibility/us/en/RoHS\\_Communication.pdf](http://www.lenovo.com/social_responsibility/us/en/RoHS_Communication.pdf)

### China RoHS

为满足中国电子电气产品有害物质限制相关的法律法规和其他要求,联想公司对本产品中有害物质,按 部件分类,声明如下。

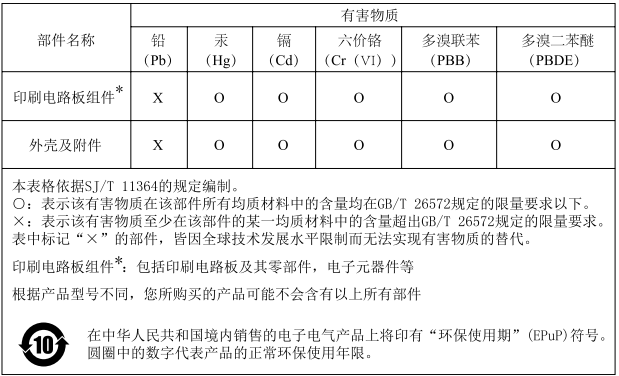

### Turkije RoHS

The Lenovo product meets the requirements of the Republic of Turkey Directive on the Restriction of the Use of Certain Hazardous Substances in Waste Electrical and Electronic Equipment (WEEE).

#### Türkiye AEEE Yönetmeliğine Uygunluk Beyanı

Bu Lenovo ürünü, T.C. Çevre ve Orman Bakanlığı'nın "Atık Elektrik ve Elektronik Esyalarda Bazı Zararlı Maddelerin Kullanımının Sinirlandirilmasına Dair Yönetmelik (AEEE)" direktiflerine uygundur.

AEEE Yönetmeliğine Uygundur.

### Oekraïne RoHS

Цим підтверджуємо, що продукція Леново відповідає вимогам нормативних актів України, які обмежують вміст небезпечних речовин

### <span id="page-39-0"></span>Indiase RoHS

RoHS compliant as per E-Waste (Management & Handling) Rules.

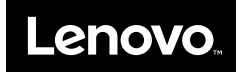